Entrar no site da SAP conforme link https://www.sap.com/products/crystal-reports/trial.html

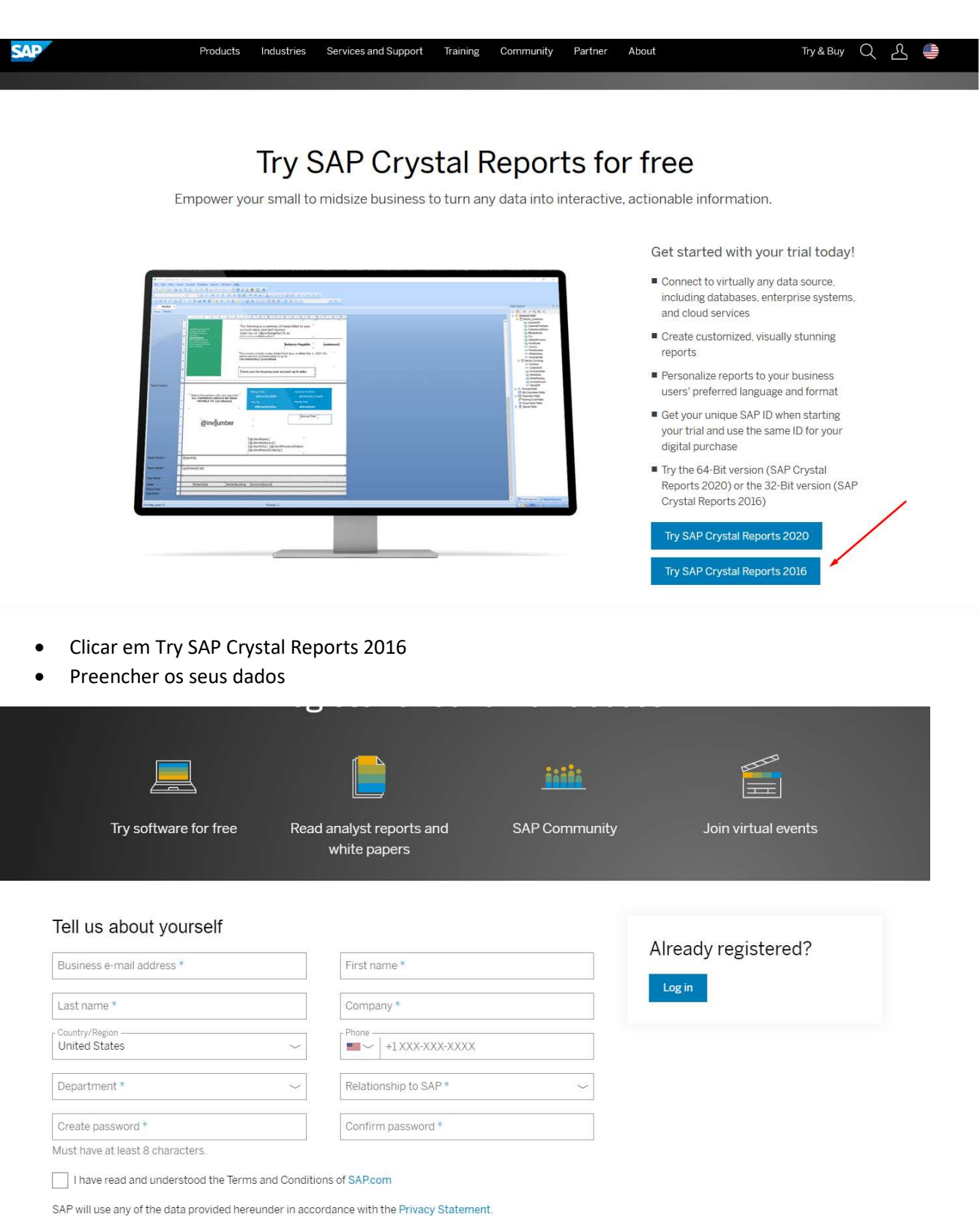

This site is protected by reCAPTCHA and the Google Privacy Policy and Terms of Service apply.

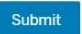

Você receberá um e-mail para confirmação do cadastro contendo seu keycode (Código Chave) de versão trial, bem como o link para download. Atenção, essa é uma versão de teste (Trial) e sua licença temporária é de 30 dias.

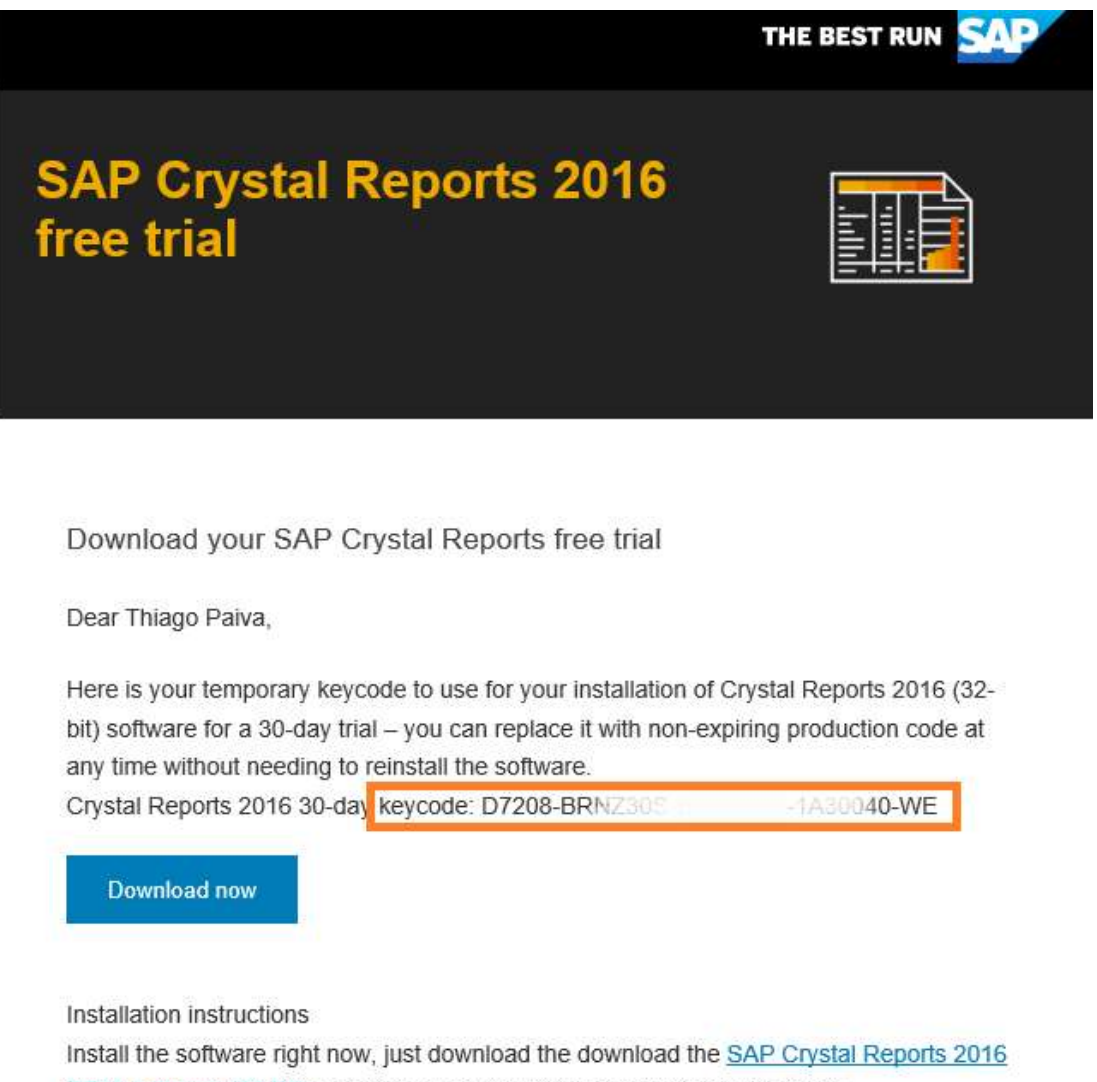

- SP09 software (32-Bit) and pair it with your license code displayed above.
- Após finalizar o download, clicar sobre o arquivo baixado e efetuar instalação conforme wizard.

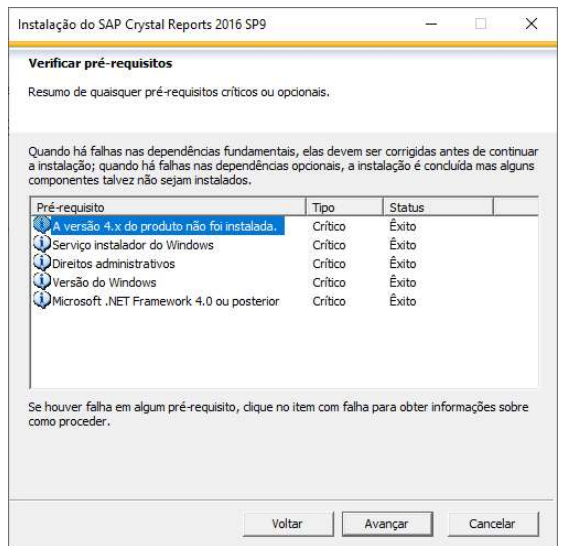

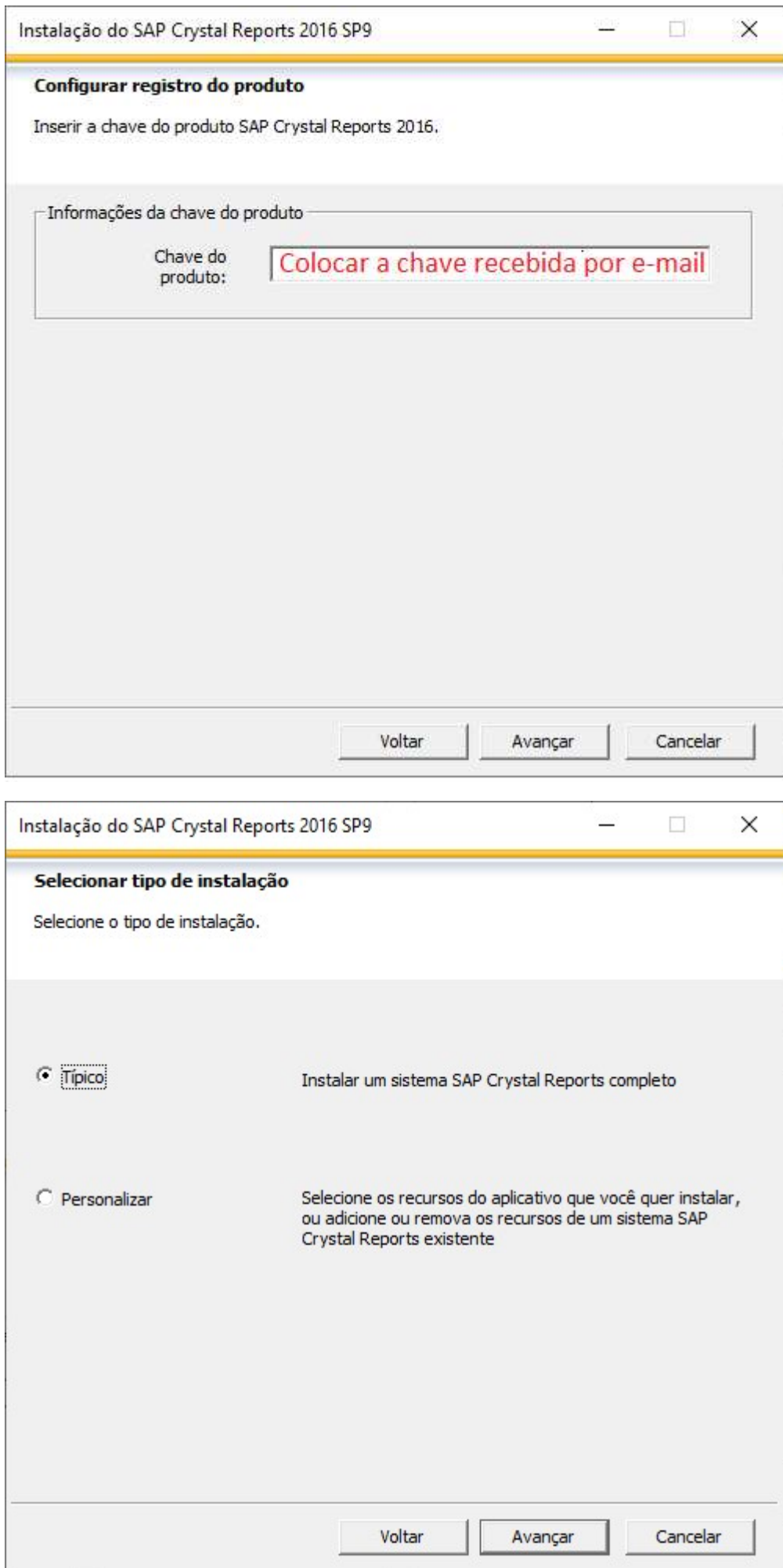